# **Tektronix®**

APPLICATION NOTE

# ////////////

# Debugging CAN, LIN and FlexRay Automotive Buses with an Oscilloscope

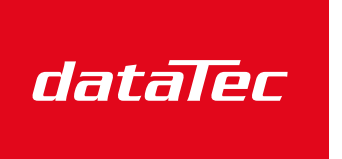

Mess- und Prüftechnik. Die Experten.

Ihr Ansprechpartner / Your Partner:

dataTec AG E-Mail: info@datatec.eu >>> www.datatec.eu

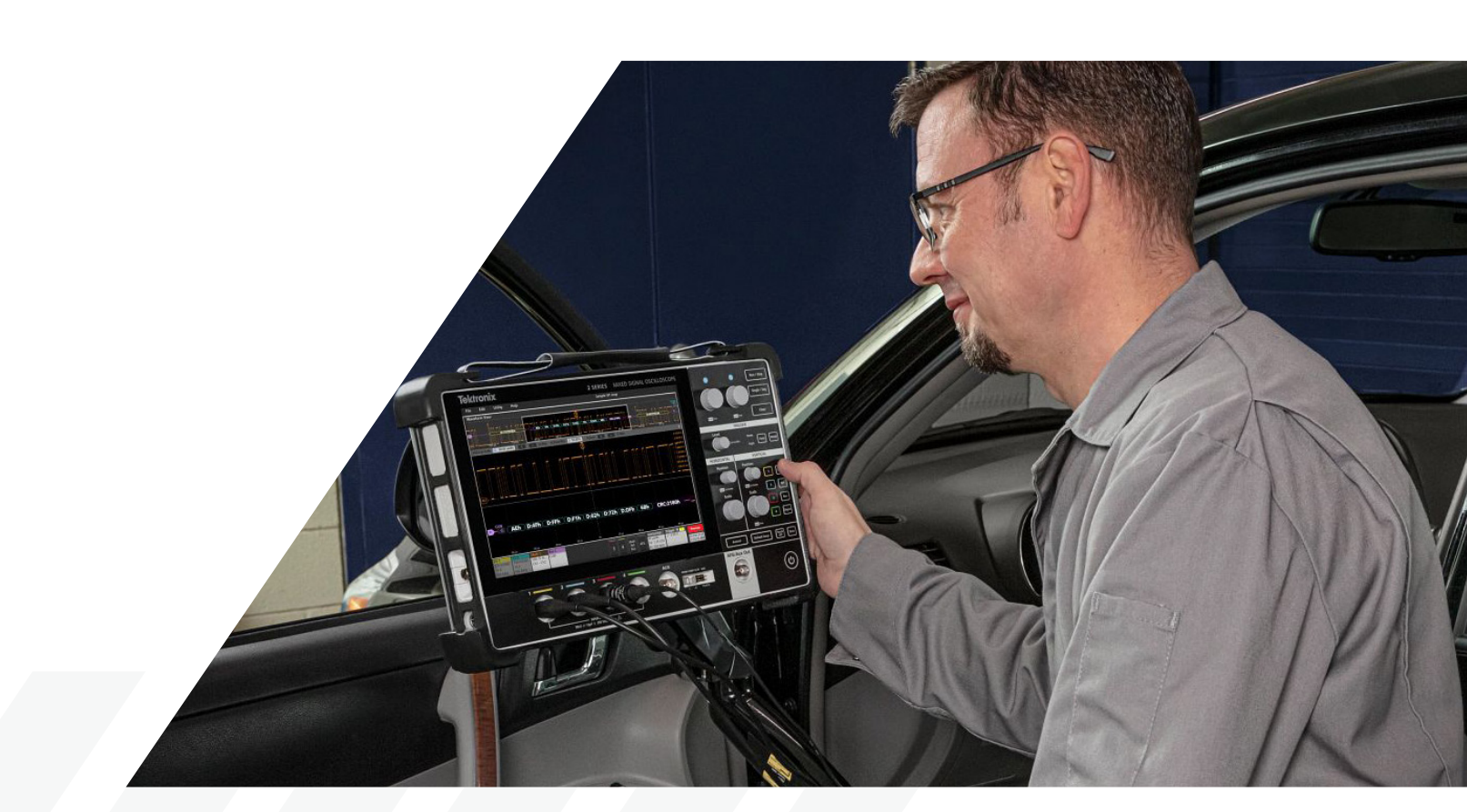

## **Introduction**

Embedded systems applications are growing rapidly in the automotive industry. Many vehicle designs use CAN, LIN or FlexRay to communicate among electronic control units (ECUs), and between ECUs and sensors, actuators and displays. These buses are critical in providing real-time communications in and among important subsystems from braking systems to infotainment systems.

CAN, LIN, and FlexRay are relatively mature bus protocols and are designed to be robust and easy to integrate. Even so, communications can be impacted by noise, board layout, and power-up/down timing. Problems can include excessive bus errors and lock-ups. Unlike basic protocol analyzers, oscilloscopes equipped with protocol decoding, can be used to see both the decoded bus traffic, as well as signal quality.

Perhaps more importantly, oscilloscopes can be used to troubleshoot problems at the system level. Automobiles rely on extensive networks of sensors, actuators and displays, and many problems involve bus timing relative to I/O events or values. Oscilloscopes are well-suited for looking at I/O signals and bus transactions at the same instant.

This ability to see bus signals and decoded traffic at the electrical level and systems level make oscilloscopes the best choice for troubleshooting.

## **THIS APPLICATION NOTE**

- Gives a brief orientation on the physical layer and packet structures of CAN / CAN FD / CAN XL, LIN, and FlexRay buses, with a goal of providing just enough detail to help with troubleshooting
- Explains how to set up decoding on an oscilloscope equipped with CAN / CAN FD / CAN XL, LIN or FlexRay decoding
- Explains how to interpret decoded serial bus data on an appropriatelyequipped oscilloscope
- Explains what triggering and searching options are available

With optional serial triggering and analysis capability, Tektronix [oscilloscopes](https://www.tek.com/en/documents/product-selector-guide/oscilloscope-selection-guide?pdfcode=debugging-can-lin-flexray-appnote) become powerful tools for embedded system designers working with CAN, LIN, and FlexRay buses. In this application note the 5 Series MSO is used to demonstrate decoding and triggering on these buses.

Tektronix 2, 4, 5 and 6 Series [MSO](https://www.tek.com/en/oscilloscope-mixed-signal-oscilloscope?pdfcode=debugging-can-lin-flexray-appnote)  [oscilloscopes](https://www.tek.com/en/oscilloscope-mixed-signal-oscilloscope?pdfcode=debugging-can-lin-flexray-appnote) support CAN, LIN, and FlexRay triggering and analysis. The operation of all of these instruments is practically identical to the 5 Series MSO used in this application note. See the [Oscilloscope Selection Guide](https://www.tek.com/en/documents/product-selector-guide/oscilloscope-selection-guide?pdfcode=debugging-can-lin-flexray-appnote) for more information.

# **CAN/CAN FD**

Controller Area Network (CAN) was originally developed in the 1980s by the Robert Bosch GmbH as a low cost communications bus between devices in electrically noisy environments. Mercedes-Benz became the first automobile manufacturer in 1992 to employ CAN in their vehicle systems. Today, every automotive manufacturer uses CAN controllers and networks to control a variety of Electronic Control Units (ECUs) in their automobiles. It is the primary bus used for engine timing controls, anti-lock braking systems and powertrain controls to name a few. And due to its electrical noise tolerance, minimal wiring, excellent error detection capabilities and high data transfer speeds, CAN expanded into other applications such as industrial control, marine, medical, aerospace, and more.

As vehicle networks have evolved to support more functions, a need has arisen to support faster data communication between nodes. This has led to the following CAN standards:

- 1. CAN FD is a higher speed version of CAN that can achieve a maximum data rate of 8 Mbps with a payload up to 64 bytes long compared to the maximum data rate of 1 Mbps and payload of 8 bytes for CAN. The first version of the CAN FD standard was released in 2012 but later updated into an ISO standard (ISO CAN FD) in 2015. The ISO version introduced additional safeguards to improve communication reliability. The original version is now known as non-ISO CAN FD and is not compatible with ISO CAN FD.
- 2. CAN XL is a new standard developed by CAN in Automation(CiA). This third generation of CAN meets requirements of E/E zone architectures for future vehicles. Its main usage will be as a backbone network to bridge the gap of bitrates and data between classical CAN/CAN FD and Ethernet 100BASE-T1. CAN XL supports data rate up to 20 Mb/s and data field length up to 1 to 2048 bytes.

## **HOW IT WORKS**

CAN / CAN FD / CAN XL defined the data link layer of the ISO 7-layer model. While there are various physical layers specifications (include fault tolerant and single wire), ISO 11898 is the most prolific — used in most applications. It is a (differential) 2-wire interface running over a shielded twisted pair (STP), unshielded twisted pair (UTP) or ribbon cable. The data rate is defined by the user, with 1 Mb/s being the fastest for CAN, 8 Mb/s the fastest for CAN FD and 20 Mb/s the fastest for CAN XL. The lowest rate is 20 kb/s. All the nodes on the bus must communicate at the same bus speed. (There are configurations in which all the nodes change their bus speed to a higher rate for reflashing or diagnostics but then return back to their normal rate.) Maximum cable length depends on the data rate used. The maximum line length can be thousands of meters at low speeds; 40 meters at 1 Mb/s is typical. Termination resistors are used at each end of the cable.

Non Return to Zero (NRZ) bit encoding is used with bit stuffing to ensure compact messages with a minimum number of transitions and high noise immunity. The CAN bus interface uses an asynchronous transmission scheme where any node may begin transmitting anytime the bus is free. Messages are broadcast to all nodes on the network. In cases where multiple nodes initiate messages at the same time, CAN / CAN FD uses bitwise arbitration and CAN XL uses CSMA/CR (carrier sense multiple access/ collision resolution) to determine which message is higher priority. Messages can be one of four types:

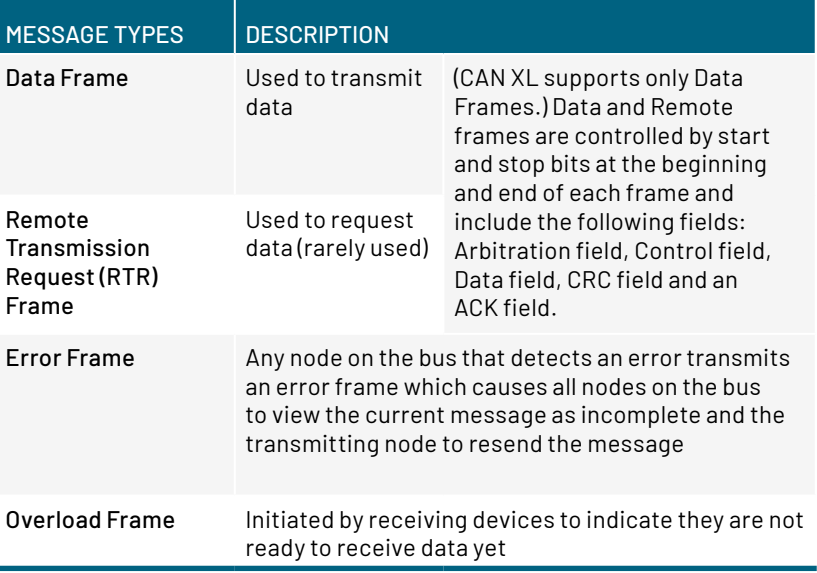

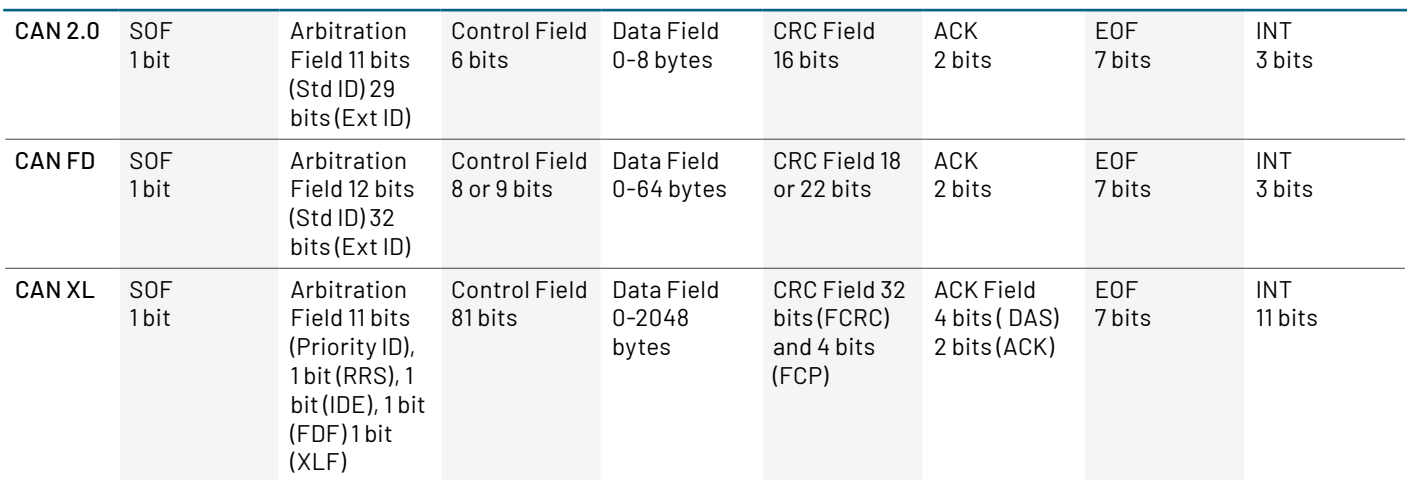

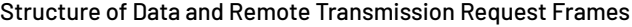

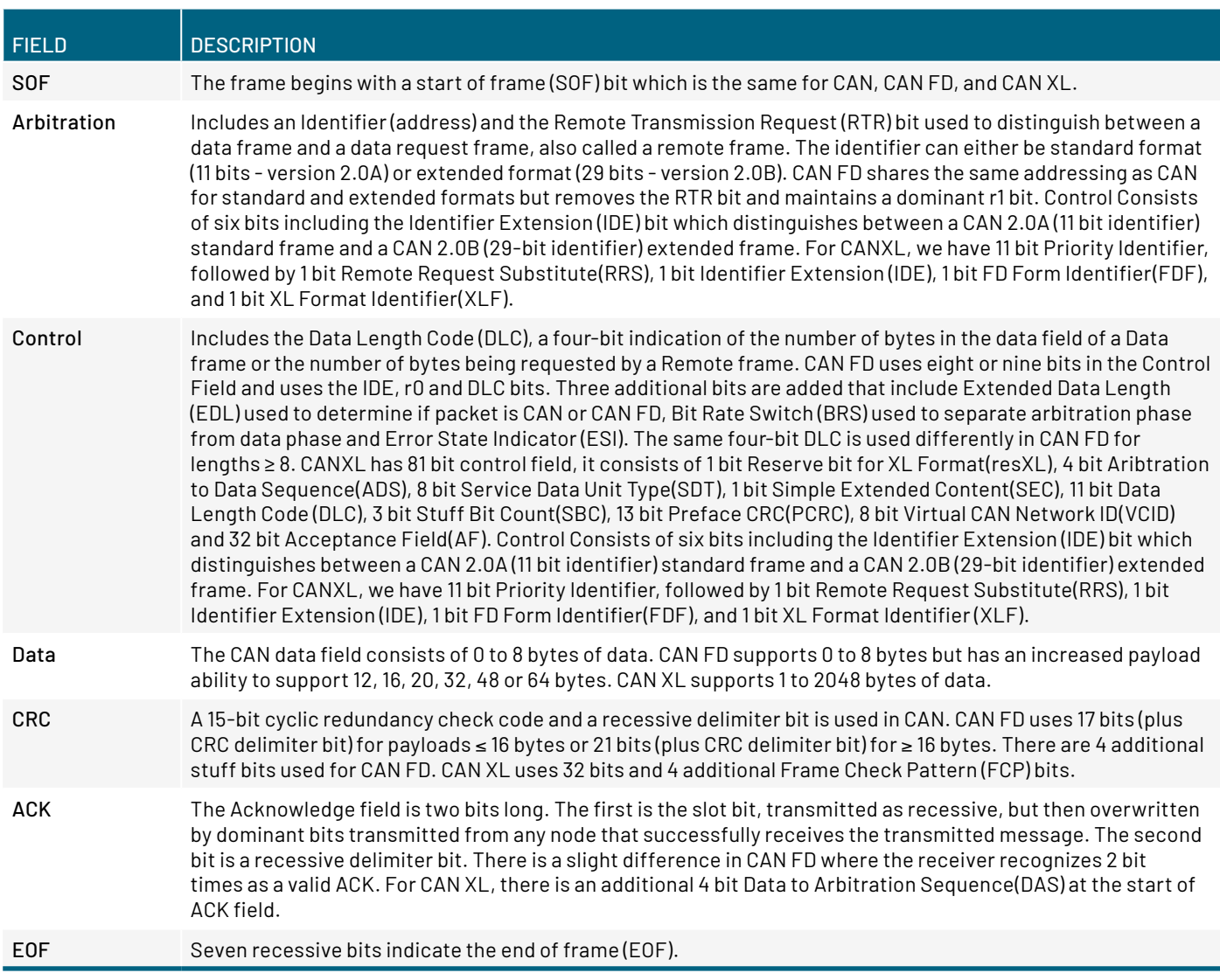

The intermission (INT) field of three recessive bits indicates the bus is free.

Bus Idle time may be any arbitrary length including zero.

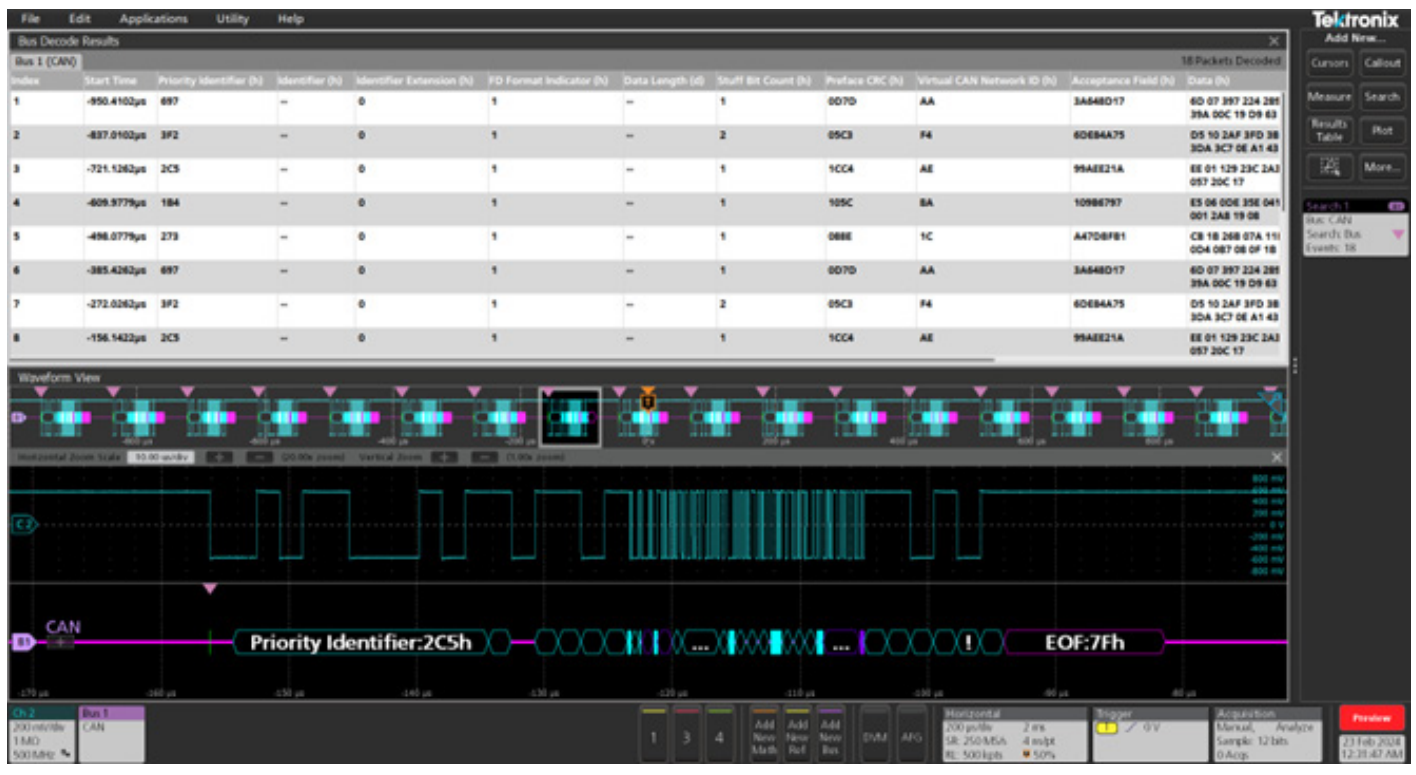

**Figure 1. Decode of a CAN XL Data Frame packet.**

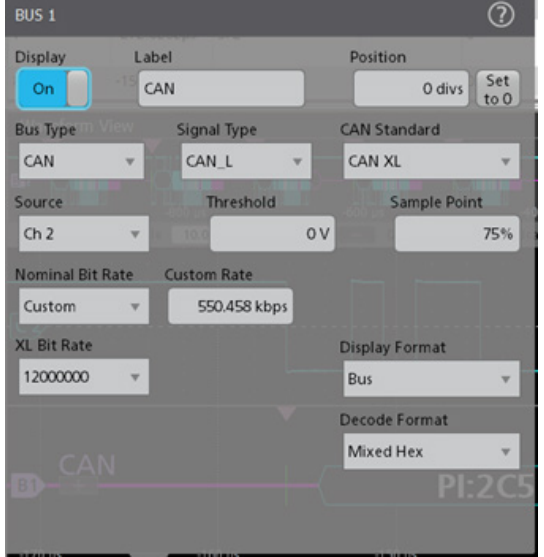

**Figure 2. Configuration menu for CAN XL with nominal bit rate to enter the arbitration bit rate, and the XL bit rate to enter the XL data rate.**

#### **SETTING UP CAN / CAN FD / CAN XL BUS DECODING**

O[n Tektronix oscilloscopes](https://www.tek.com/en/documents/product-selector-guide/oscilloscope-selection-guide?pdfcode=debugging-can-lin-flexray-appnote) equipped with CAN decoding and triggering, pressing the front panel Bus button lets you define inputs to the scope as a bus. To enable the oscilloscope to decode information being transferred, you enter some basic parameters:

- CAN standard
- Type of signal
- Input channel
- Bit rate(s)
- Voltage threshold
- Sample point (as a percent of bit time)

The CAN bus is a differential signal. Although the oscilloscope can acquire and decode the bus using single-ended probing, the signal fidelity and noise immunity is improved by using differential probing.

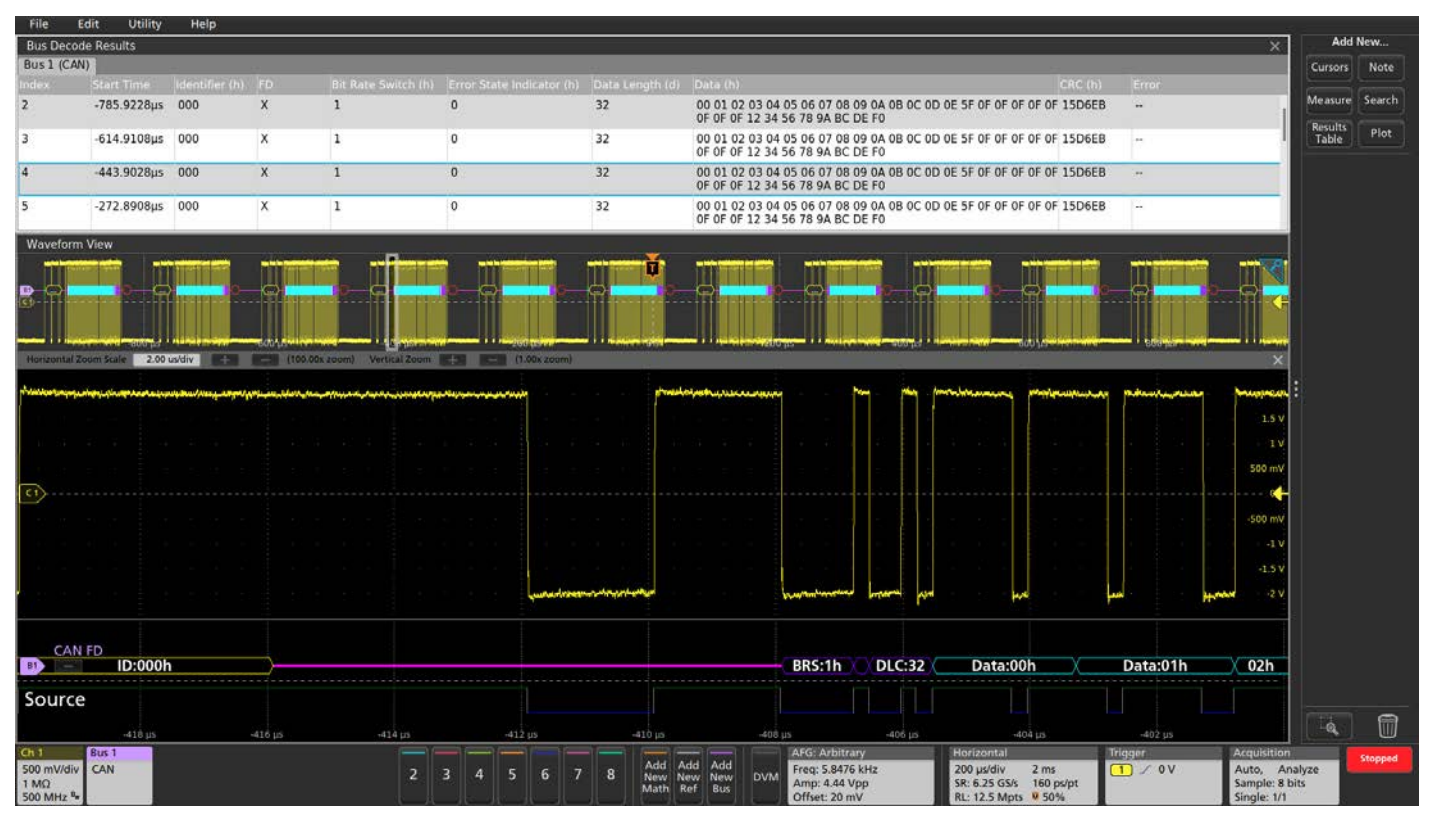

**Figure 3. Decoded CAN FD bus waveform data shown in results table and color-coded graphics.**

#### **INTERPRETING CAN / CAN FD / CAN XL BUS INFORMATION**

The decoded bus waveform indicates the elements of a CAN message using color-coded graphics.

For firmware engineers, the Results Table format may be more useful. This time-stamped display of bus activity can be easily compared to the software listings, and provides easy calculation of the execution speed.

The Results Table also provides linkage back to the waveform displays. You can tap a line in the tabular display and the oscilloscope automatically zooms in on the corresponding bus signals and resulting decoded bus waveform, shown in the lower section of the screen.

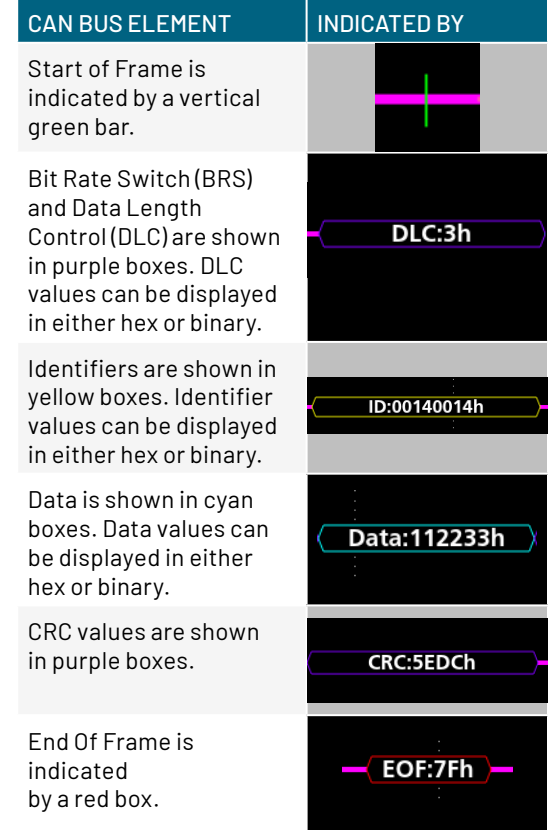

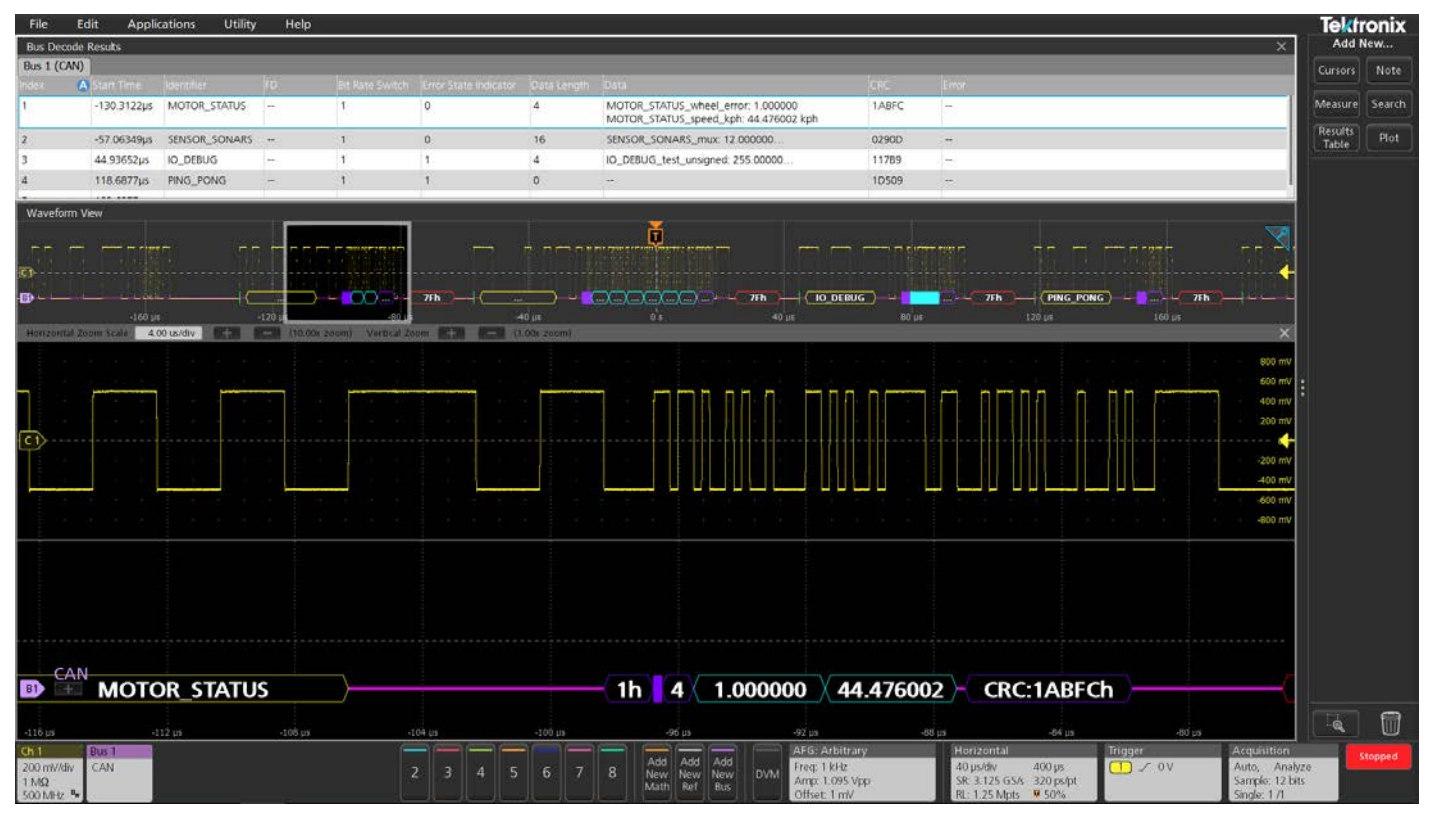

**Figure 4. Symbolic message and signal values shown in the bus waveform and results table displays.**

#### **SYMBOLIC CAN BUS DECODING**

Symbolic decoding, as defined in DBC database files, can be used to display CAN, CAN FD and CAN XL bus traffic in an easy-to-read format. By loading a DBC database file into the scope, you can view CAN traffic as text, rather than raw hex values. The file syntax is standardized, but the specific encoding and translation is proprietary and closely held by manufacturers.

In Figure 4, a few symbolic message and signal values are shown in the bus waveform and results table displays.

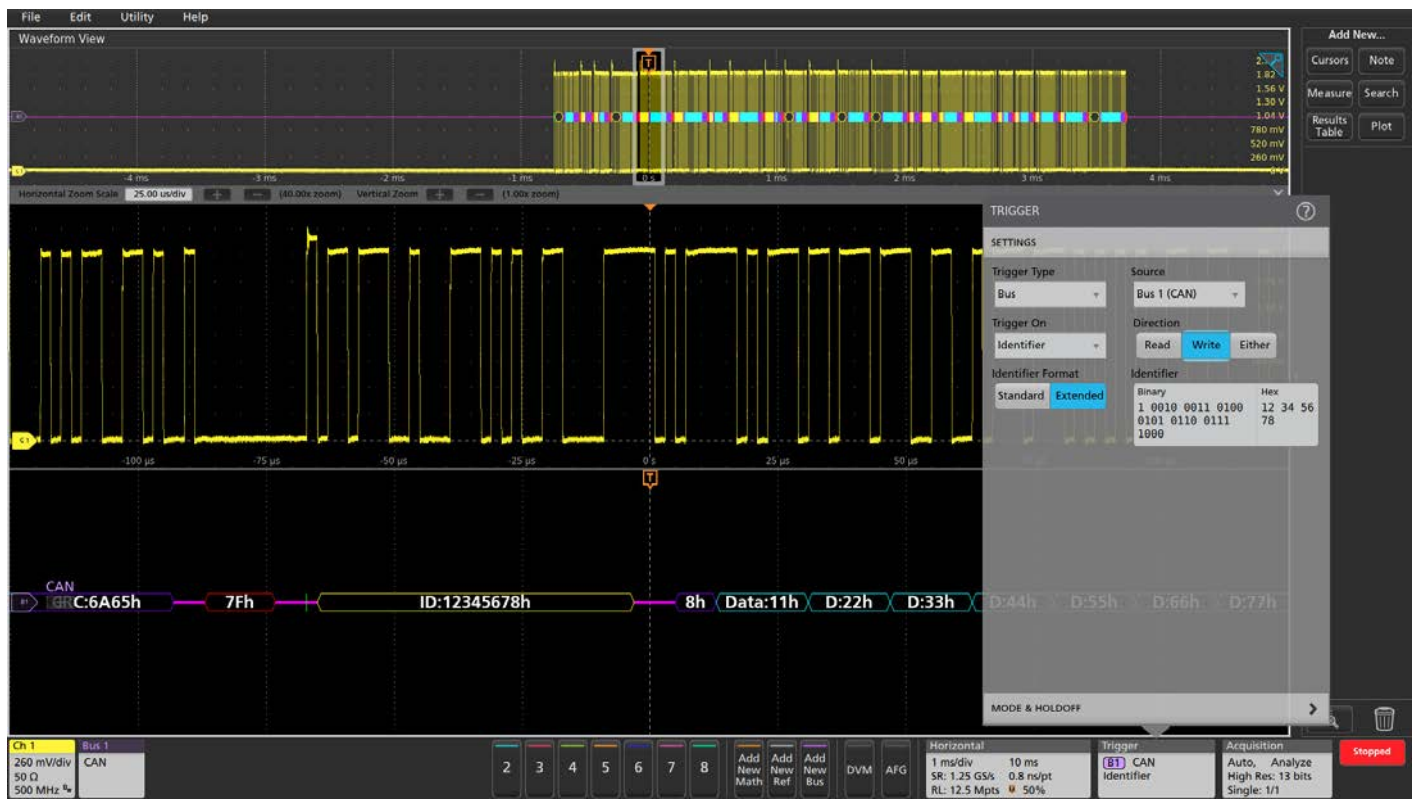

**Figure 5. Tektronix oscilloscope screen capture showing the trigger point and trigger configuration menu.**

## **TRIGGERING ON CAN BUS ACTIVITY**

Being able to trigger an acquisition based on specific bus activity makes the oscilloscope an important tool in system-level debugging. When the bus trigger is correctly set up, the oscilloscope will capture all input signals synchronized to the specified bus activity. Figure 5 shows the oscilloscope triggering on a write to extended identifier 12345678 hex.

CAN XL supports trigger options Start of Frame and End of Frame. The full CAN / CAN FD bus triggering capabilities are mentioned in the table.

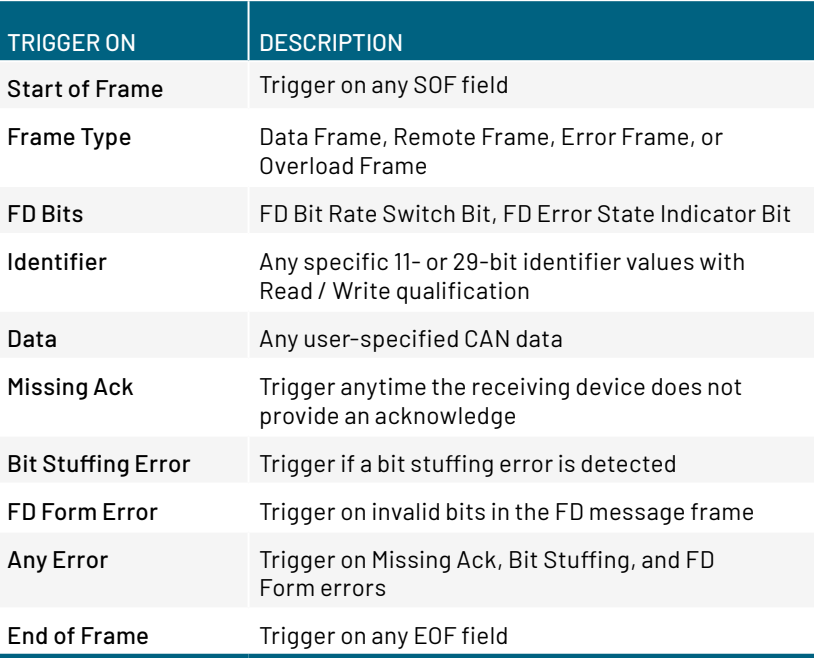

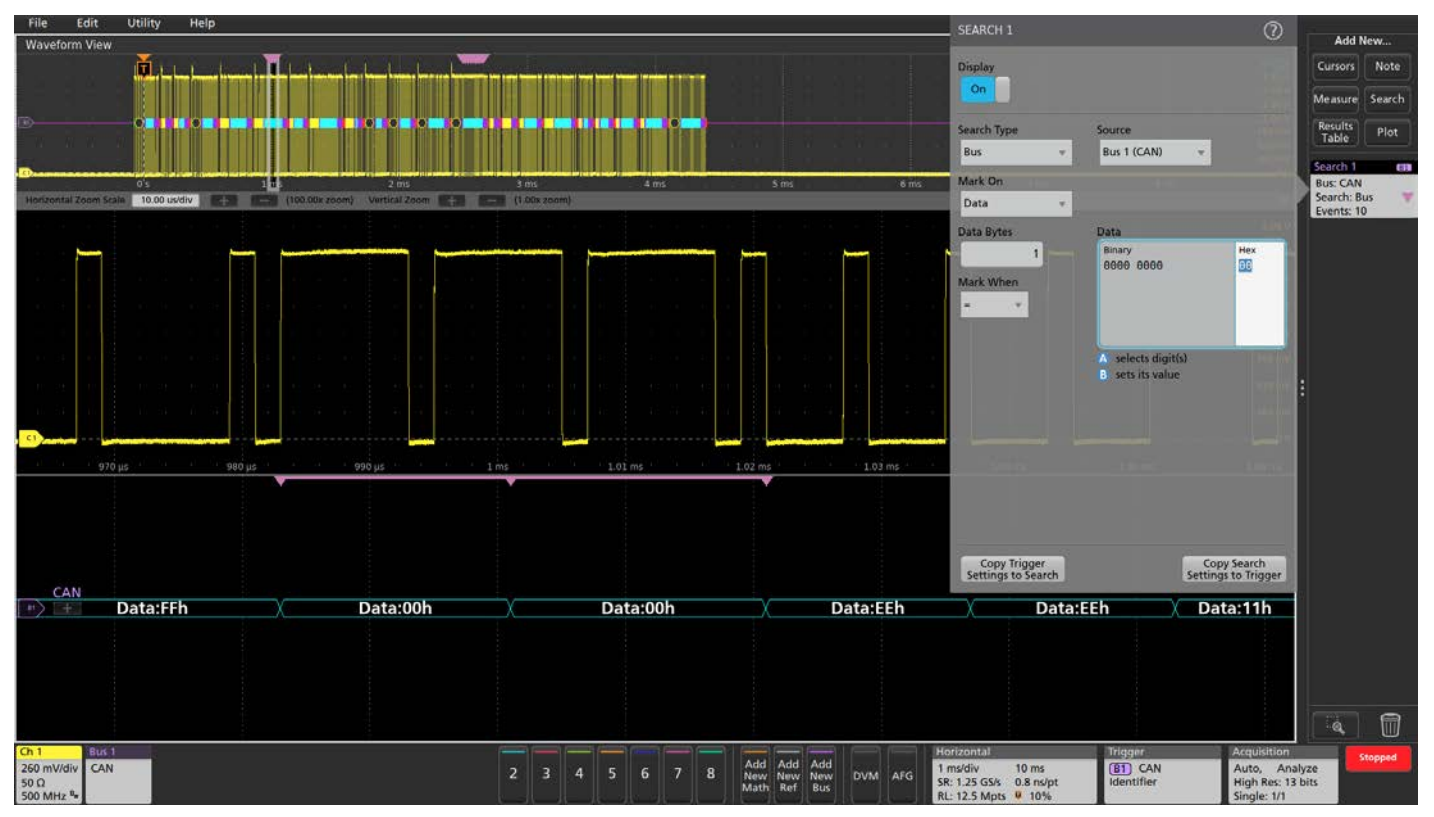

**Figure 6. The search function, set to automatically search for 00 hex, has found and marked 10 occurrences.** 

## **SEARCHING FOR CAN BUS ACTIVITY**

On a [Tektronix oscilloscope](https://www.tek.com/en/documents/product-selector-guide/oscilloscope-selection-guide?pdfcode=debugging-can-lin-flexray-appnote) equipped with CAN / CAN FD / CAN XL decoding, you can use the automated Wave Inspector search to find all of the bus events that meet specific search criteria and determine how many of them occurred during an acquisition. The setup is similar to bus trigger setup, with the same alternatives for specifying criteria. In Figure 6, the search function is set to automatically search for data values of 00 hex. It found and marked 10 occurrences.

The CAN XL supports the following Search options:

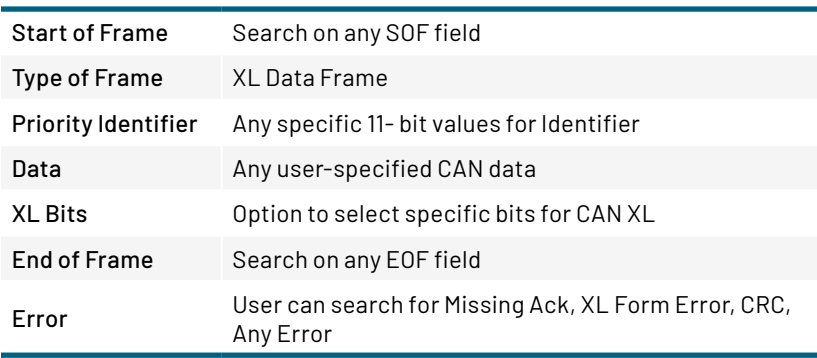

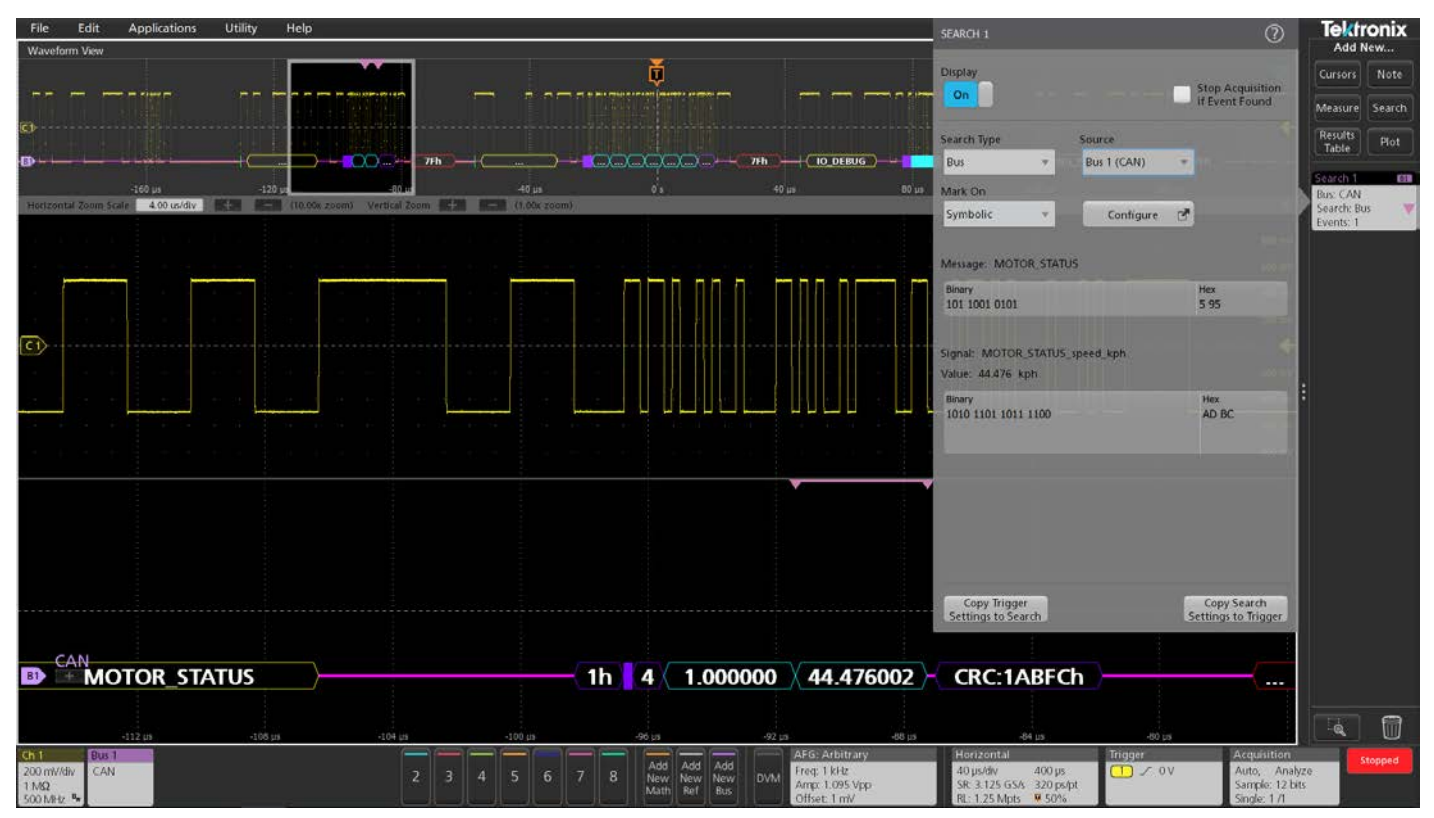

**Figure 7. Search function found and marked the MOTOR\_STATUS message with the MOTOR\_STATUS\_speed\_kph signal value of 44.476 kph.**

#### **SYMBOLIC SEARCHING**

In addition to searching on hex and binary values, when symbolic decoding is used Wave Inspector can automatically search on symbolic messages and signal values. In Figure 7, search found the MOTOR\_STATUS message with the MOTOR\_STATUS\_speed\_kph signal value of 44.476 kph.

#### **MIXED CAN BUS SUPPORT**

The existing CAN also supports Mixed mode decode capabilities. This helps in automotive setup where the CAN network has different CAN modes like CAN 2.0, CAN FD and CAN XL. The user can select CAN 2.0 + CAN FD + CAN XL from standard type.

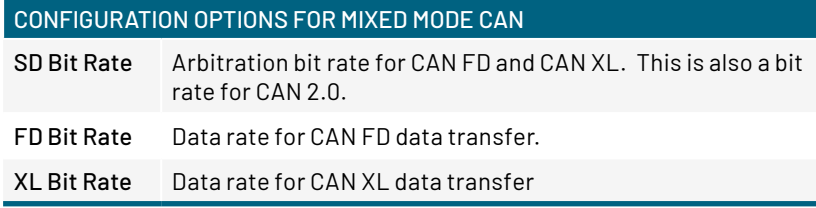

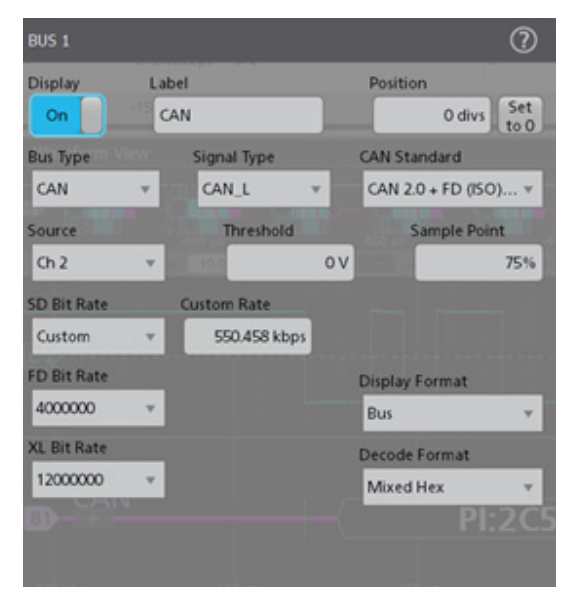

**Figure 8. Configuration menu for Mixed mode CAN.**

#### Debugging CAN, LIN and FlexRay Automotive Buses with an Oscilloscope **APPLICATION NOTE**

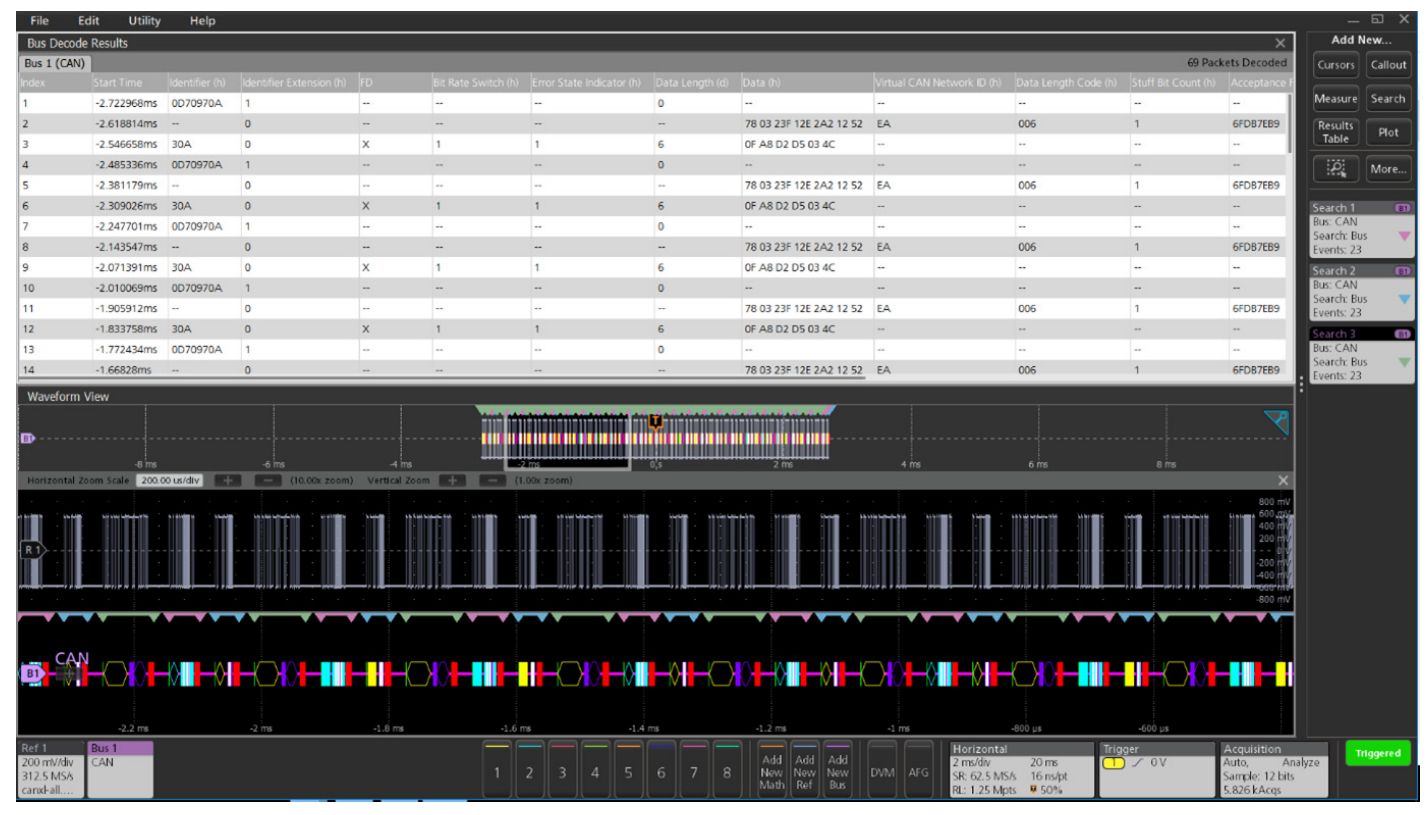

**Figure 9. Decoded data from Mixed mode CAN signal with pink indicating CAN XL frames, green indicating Can 2.0 frames and blue indicating CAN FD frames.**

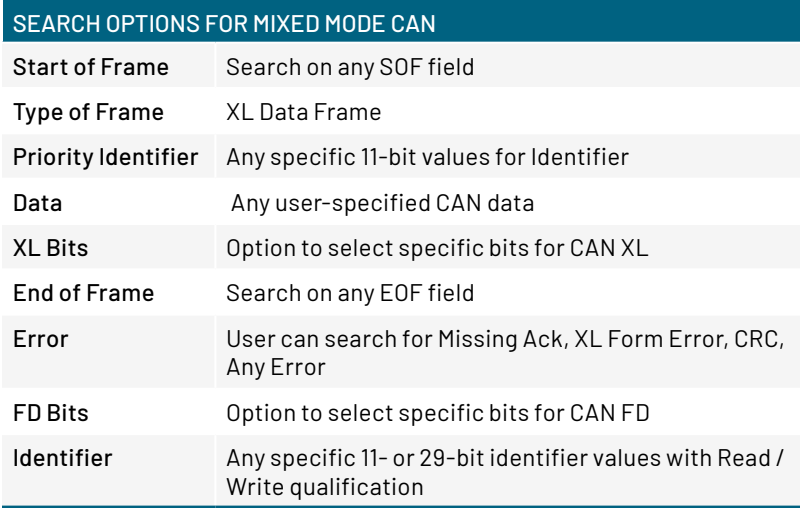

#### WWW.TEK.CO[M](http://tek.com/innovative-scopes) | 11

## **LIN**

The Local Interconnect Network (LIN) bus was developed by the LIN consortium in 1999 as a lower cost alternative to the CAN bus for applications where the cost, versatility, and speed of CAN were excessive. These applications typically include communications between intelligent sensors and actuators such as window controls, door locks, rain sensors, windshield wiper controls, and climate control, to name a few.

However, due to its electrical noise tolerance, error detection capabilities, and high speed data transfer, CAN is still used today for engine timing controls, anti-lock braking systems, powertrain controls and more.

#### **HOW IT WORKS**

The LIN bus is a low-cost, single-wire implementation based on the Enhanced ISO9141 standard. LIN networks have a single master and one or more slaves. All messages are initiated by the master with only one slave responding to each message, so collision detection and arbitration capabilities are not needed as they are in CAN. Communication is based on UART/SCI with data being sent in eightbit bytes along with a start bit, stop bit and no parity. Data rates range from 1 kb/s to 20 kb/s. While this may sound slow, it is suitable for the intended applications and minimizes EMI.

The LIN bus is always in one of two states: active or sleep. When it's active, all nodes on the bus are awake and listening for relevant bus commands. Nodes on the bus can be put to sleep by either the Master issuing a Sleep Frame or the bus going inactive for longer than a predetermined amount of time. The bus is then awakened by any node requesting a wakeup or by the master node issuing a break field.

As shown in Figure 10, LIN frames consist of two main parts, the header and the response. The header is sent by the master while the response is sent by the slave. The header and response each have subcomponents:

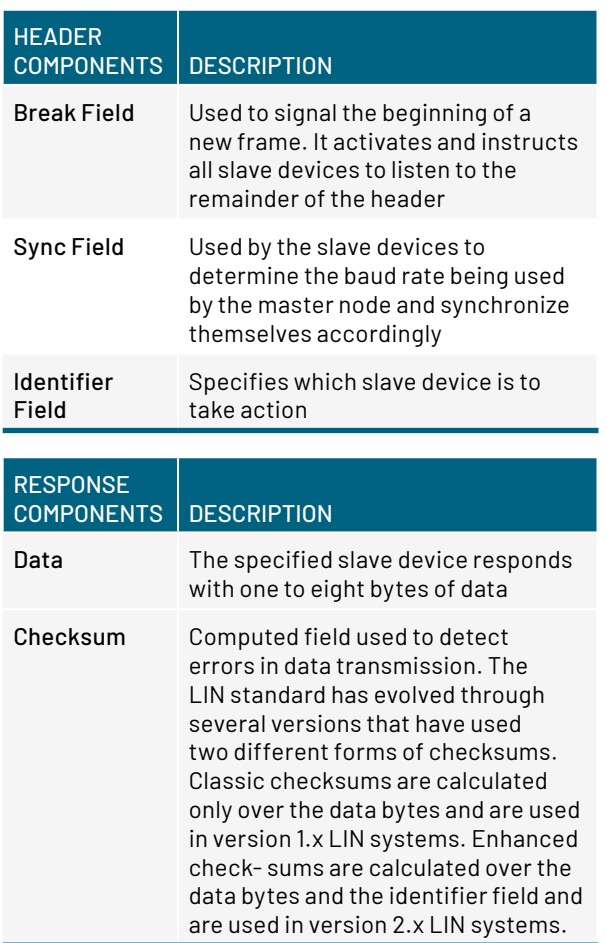

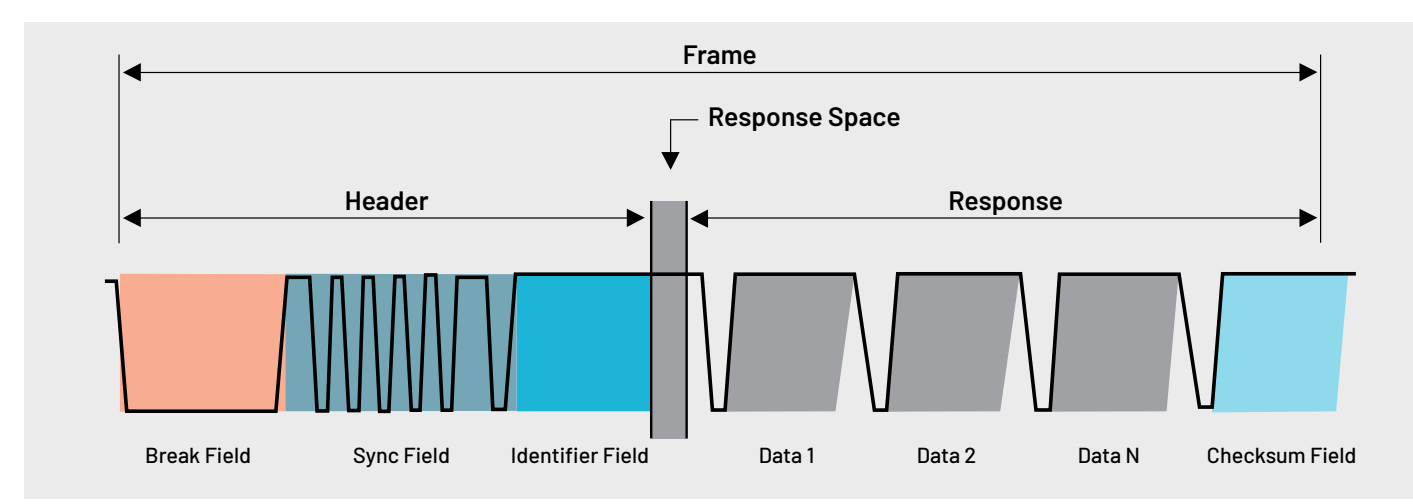

**Figure 10 shows the subcomponents of the header and the response - the two main parts of a LIN frame.**

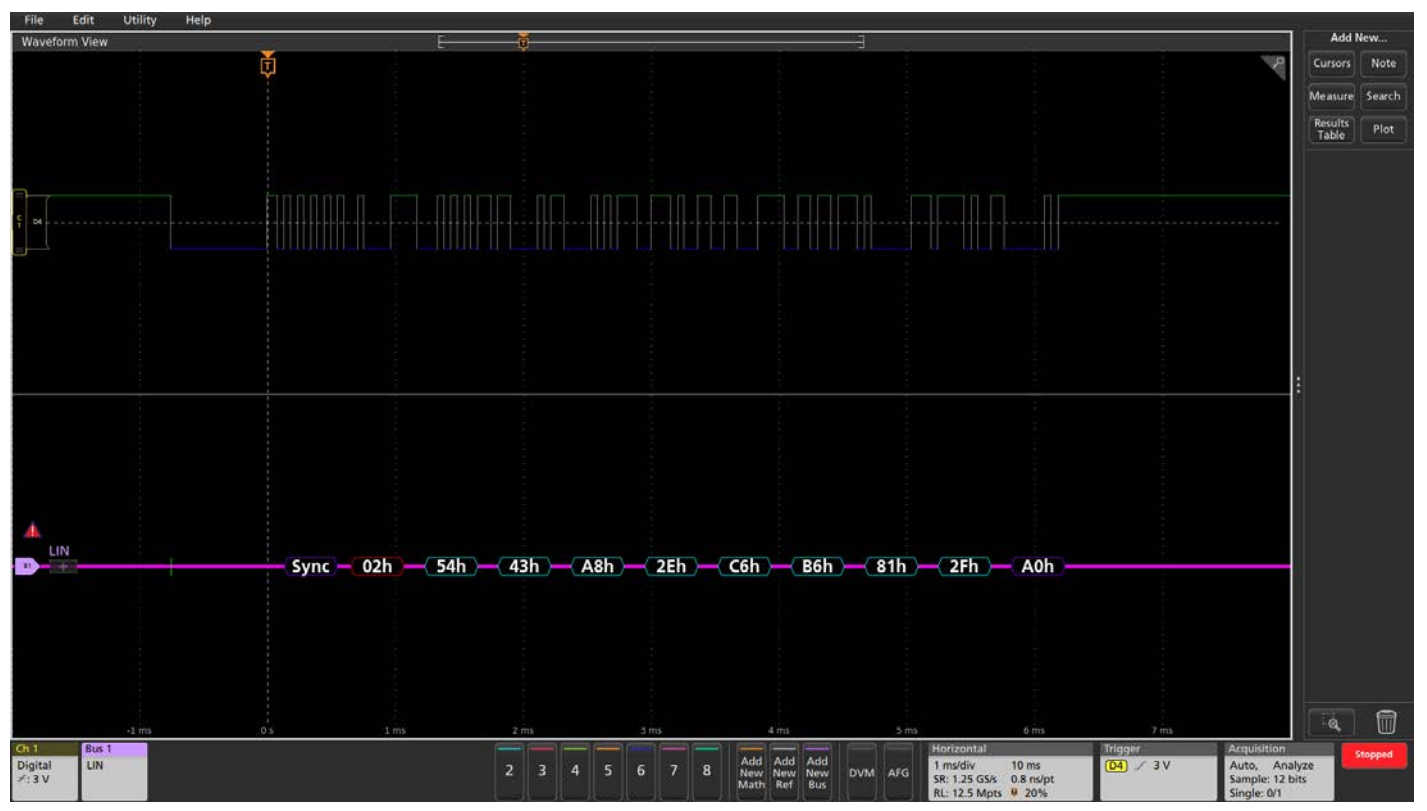

**Figure 11. An acquired and decoded LIN signal.**

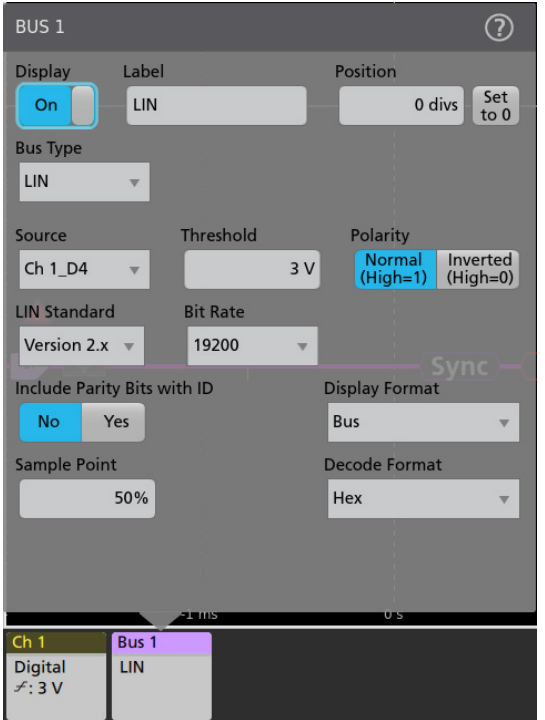

**Figure 12. LIN bus configuration menu.**

## **SETTING UP LIN BUS DECODING**

On [Tektronix oscilloscopes](https://www.tek.com/en/documents/product-selector-guide/oscilloscope-selection-guide?pdfcode=debugging-can-lin-flexray-appnote) equipped with LIN decoding and triggering, pressing the front panel Bus button lets you to define inputs to the scope as a bus. To enable the oscilloscope to decode the information being transferred on the bus, you enter some basic parameters:

- Input channel
- LIN version being used
- Bit rate
- Polarity
- Threshold
- Where to sample the data (as a percent of bit time),

LIN signals can be captured using passive or active analog probes, but digital logic probes can also be used for acquiring LIN signals.

#### Debugging CAN, LIN and FlexRay Automotive Buses with an Oscilloscope **APPLICATION NOTE**

| File                                  | Edit<br>Utility                      | Help           |        |                                                                        |                          |                                                                        |                                                                                                    |                                  |                |
|---------------------------------------|--------------------------------------|----------------|--------|------------------------------------------------------------------------|--------------------------|------------------------------------------------------------------------|----------------------------------------------------------------------------------------------------|----------------------------------|----------------|
| <b>Bus Decode Results</b><br>$\times$ |                                      |                |        |                                                                        |                          |                                                                        |                                                                                                    |                                  | Add New        |
| Bus 1 (LIN)                           |                                      |                |        |                                                                        |                          |                                                                        |                                                                                                    | Cursors                          | Note           |
| ndex.                                 | Start Time Identifier (b) Parity (b) |                |        | Data (b)                                                               | Checksum (h) Error       |                                                                        | Stop Time                                                                                                    |                                  |                |
| $\mathbf{1}$                          | $-106.2859ms$ 0B                     |                | 10     | E7                                                                     | 8C                       | $\omega_{\rm K}$                                                       | $-103.308ms$                                                                                                    |                                  | Measure Search |
| $\overline{2}$                        | $-756.1988\mu s$ OC                  |                | 01     | E4 2A 86                                                               | 6A                       | Checksum: Checksum, calculated 1Eh 3.370681ms                          |                                                                                                    | <b>Results</b>                   | Plot           |
| $\overline{3}$                        | 104.6968ms                           | 0 <sub>D</sub> | 00     | 3F DB CC BD AE 9F 80 7F                                                | FE                       | Checksum: Checksum, calculated FFh 111.6957ms                          |                                                                                                    | Table                            |                |
| 14                                    | 210.2783ms                           | 0E             | 10     | 82 C5 B9                                                               | 6F                       | $\rightarrow$                                                          | 214.4059ms                                                                                                    |                                  |                |
| 5                                     | 315.8128ms                           | OF             | 11     | <b>B4 F6 77 FA</b>                                                     | 12                       | $\sim$                                                                 | 320.5664ms                                                                                                    |                                  |                |
| 6                                     | 421.3492ms                           | 3C             | 00     | 00 FF FF FF FF FF FF FF                                                | 00                       | Checksum: Checksum, calculated C3h 428.3492ms                          |                                                                                                    |                                  |                |
| 17                                    | 526.8088ms                           | 00             | 10     | 2F 45 C3                                                               | 90                       | Checksum: Checksum, calculated 47h 530.9363ms                          |                                                                                                    |                                  |                |
| 8                                     | $564.1553ms$ -                       |                | $\sim$ | ÷                                                                      | $\overline{\phantom{a}}$ | $\sim$                                                                 | 564.4976ms                                                                                                    |                                  |                |
| $\overline{9}$                        | 632.4046ms                           | 01             | 11     | 1E AF 74 99 E2 45 8C 83                                                | 2A                       | $\sim$                                                                 | 639.4048ms                                                                                                    |                                  |                |
| 10                                    | 737.8666ms 02                        |                | 11     | 54 43 A8 2E C6 B6 81 2F                                                | A <sub>0</sub>           | Identifier: Parity                                                     | 744.8664ms                                                                                                    |                                  |                |
| Waveform View<br>b.                   | Horizontal Zoom Srale 1.00 ms/div    |                | íπ     | <b>ES ICE (100.00x zoom)</b> Vertical Zoom <b>SCS ICE (1.00x zoom)</b> | 200 <sub>π</sub>         | $300$ ms<br>$400 \text{ ms}$                                           | $500$ ms<br>600 ms<br>700 ms                                                                                                    | ×                                |                |
|                                       |                                      |                |        |                                                                        |                          |                                                                        |                                                                                                    |                                  |                |
| LIN                                   | 525 ms                               |                | 526 ms | 527 ms                                                                 | $528$ ms                 | Sync -(1:00h) 2Fh 45h - C3h) 90h<br>529 ms<br>530 ms                   | 532 ms<br>$533$ ms.<br>$531$ ms                                                                                                    | $\alpha$                         |                |
| Ch <sub>1</sub><br>Digital<br>F:3V    | Bus <sub>1</sub><br>LIN              |                |        | $\overline{2}$                                                         | 5<br>з<br>А              | Add Add Add<br>6<br>$\overline{7}$<br>8<br>New New New<br>Math Ref Bus | Horizontal<br>Acquisition<br>Trigger<br>$D4$ / 3V<br>100 ms/div<br>15<br>DVM AFG<br>SR: 12.5 MS/s 80 ns/pt<br>Single: 1/1<br>RL: 12.5 Mots # 20% | Auto, Analyze<br>Sample: 12 bits | Preview        |

**Figure 13. Decoded LIN signal displayed in a results table and graphically.**

## **INTERPRETING THE LIN BUS**

The decoded bus waveform graphically indicates the different elements of a LIN message.

#### LIN BUS ELEMENT | INDICATED BY Start of Frame is indicated by a vertical green bar. Sync is shown in a purple box. **Sync** Identifiers are shown in yellow boxes. Identifier Identifier: 0Fh values can be displayed in either hex, binary, or decimal. Data is shown in cyan boxes. Data values can Data:82h be displayed in either hex or binary. Checksum values are Checksum:6Fh shown in purple boxes (or red boxes, in case of errors).

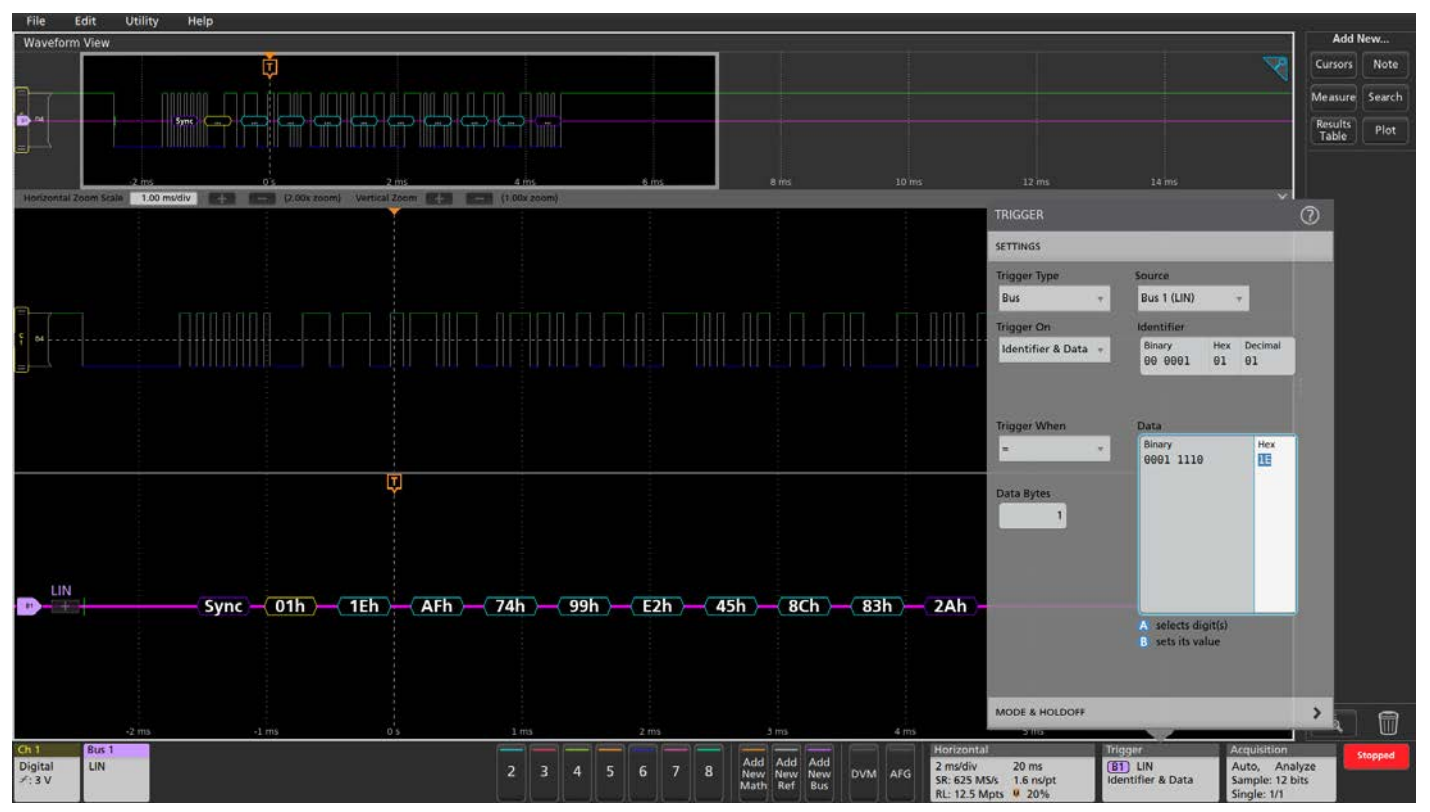

**Figure 14. Trigger configuration menu set to trigger when 01 hex is followed by 1E hex.**

## **TRIGGERING ON LIN BUS ACTIVITY**

With the LIN bus properly set up, the oscilloscope will be able to capture all of the input signals, based on the occurrence of a bus trigger event. In Figure 14, the oscilloscope has triggered when the identifier 01 hex is followed by a data value of 1E hex.

The full LIN bus triggering capabilities include the following trigger types:

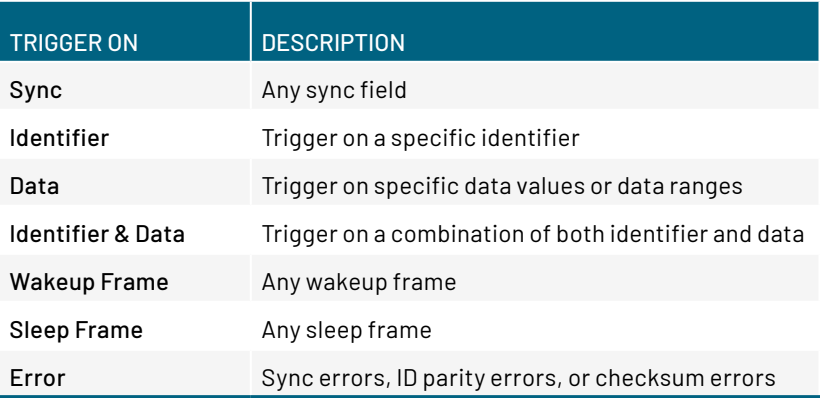

These trigger types allow you to isolate different types of events a LIN bus and use them as triggers to view system activity. And with the other advanced serial features found in [Tektronix oscilloscopes](https://www.tek.com/en/documents/product-selector-guide/oscilloscope-selection-guide?pdfcode=debugging-can-lin-flexray-appnote) such as results tables and Wave Inspector search, you can easily debug LIN based automotive designs.

# **FlexRay**

As cars get smarter and electronics find their way into more and more automotive applications, manufacturers are finding that existing automotive serial standards such as CAN and LIN do not have the speed, reliability, or redundancy required to address X-by-wire applications such as brake-by-wire or steer- by-wire. Today, these functions are dominated by mechanical and hydraulic systems. In the future they will be replaced by a network of sensors and highly reliable electronics that will not only lower the cost of the automobile, but also significantly increase passenger safety due to intelligent electronic based features such as anticipatory braking, collision avoidance, adaptive cruise control, etc.

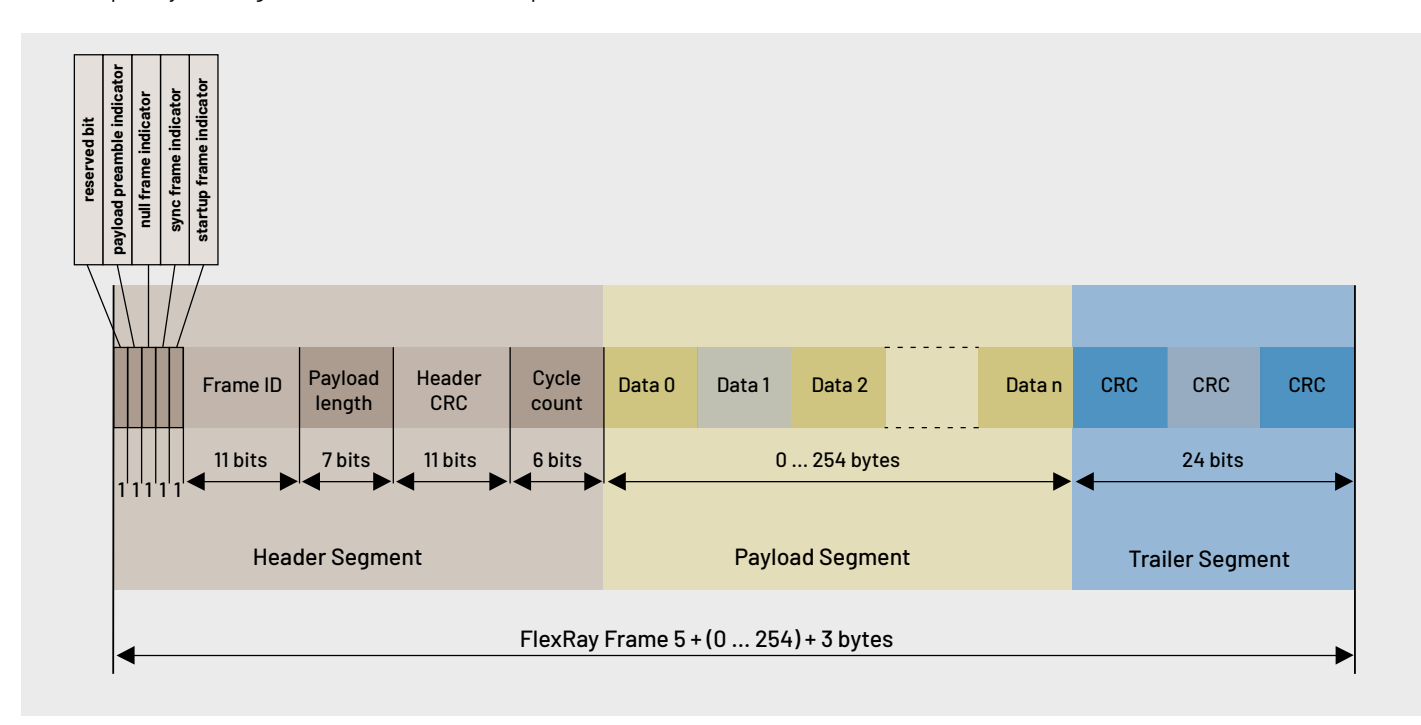

**Figure 15. FlexRay frames consist of three main parts - the header segment, the payload segment and the trailer segment.**

#### **HOW IT WORKS**

FlexRay is a differential bus running over either a Shielded Twisted Pair (STP) or an Un-shielded Twisted Pair (UTP) at speeds up to 10 Mb/s, significantly faster than LIN's 20 kb/s or CAN's 1 Mb/s rates. FlexRay uses a dual channel architecture which has two major benefits. First, the two channels can be configured to provide redundant communication in safety critical applications such as X-by-wire to ensure the message gets through. Second, the two channels can be configured to send unique information on each at 10 Mb/s, giving an overall bus transfer rate of 20 Mb/s in less safety-critical applications.

FlexRay uses a time triggered protocol that incorporates the advantages of prior synchronous and asynchronous protocols via communication cycles that include both static and dynamic frames. Static frames are time slots of predetermined length allocated for each device on the bus to communicate during each cycle. Each device on the bus is also given a chance to communicate during each cycle via a Dynamic frame which can vary in length (and time). The FlexRay frame is made up of three major segments; the header segment, the payload segment, and the trailer segment. Each segment is made up of one or more components:

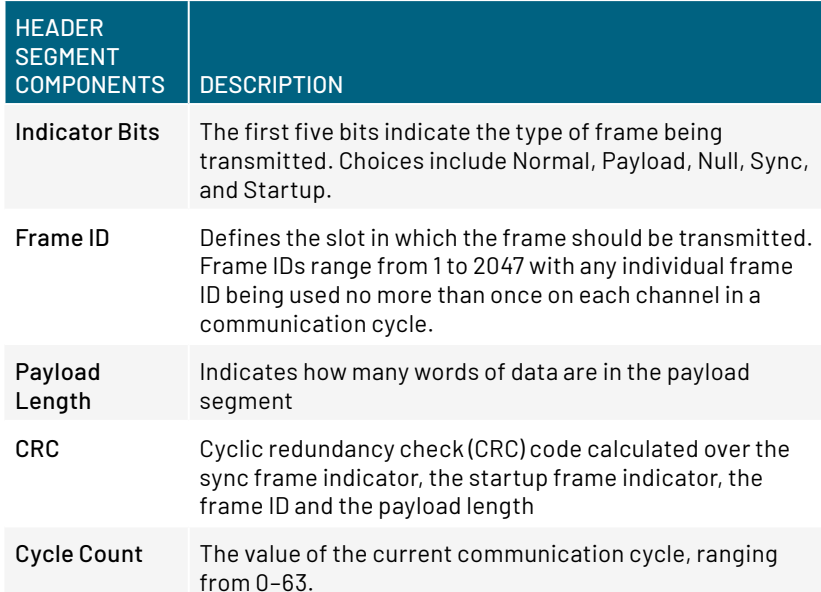

#### PAYLOAD **SEGMENT** COMPONENTS DESCRIPTION

Data The data field contains up to 254 bytes of data. For frames transmitted in the static segment the first 0 to 12 bytes of the payload segment may optionally be used as a network management vector. The payload preamble indicator in the frame header indicates whether the payload segment contains the network management vector. For frames transmitted in the dynamic segment the first two bytes of the payload segment may optionally be used as a message ID field, allowing receiving nodes to filter or steer data based on the contents of this field. The payload preamble indicator in the frame header indicates whether the payload segment contains the message ID.

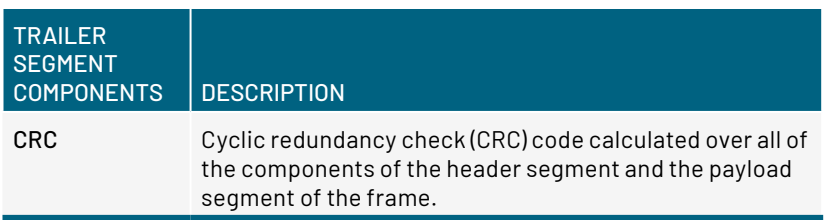

Dynamic frames have one additional component that follows the Trailer CRC called the Dynamic Trailing Sequence (DTS) that prevents premature channel idle detection by the bus receivers.

## **SETTING UP FLEXRAY BUS DECODING**

To set up decoding, you must specify some basic parameters describing the bus:

- Specify the FlexRay channel A or B
- Type of signal we're probing (differential, half the differential pair, or the logic signal between the controller and the bus driver)
- Voltage thresholds. FlexRay requires two thresholds to be set when looking at non-Tx/Rx signals as it is a three-level bus. This enables the oscilloscope to recognize Data High and Data Low as well as the idle state where both signals are at the same voltage.
- Bit rate

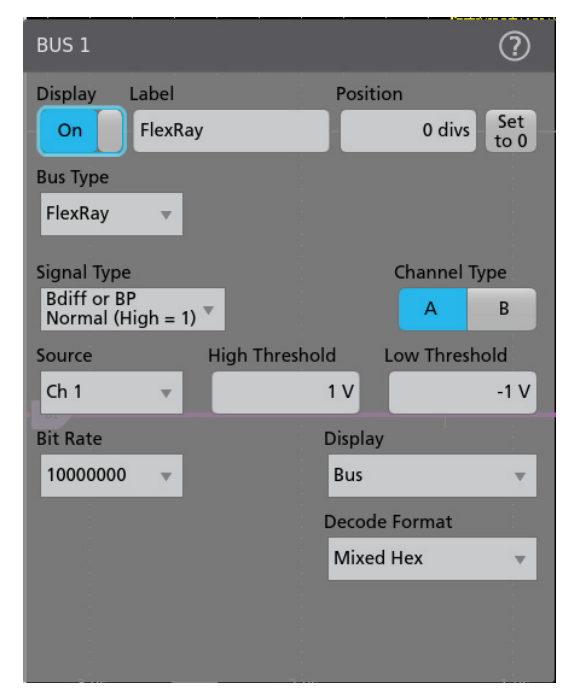

**Figure 16. Bus configuration menu configured for a FlexRay bus signal.**

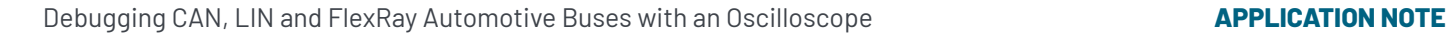

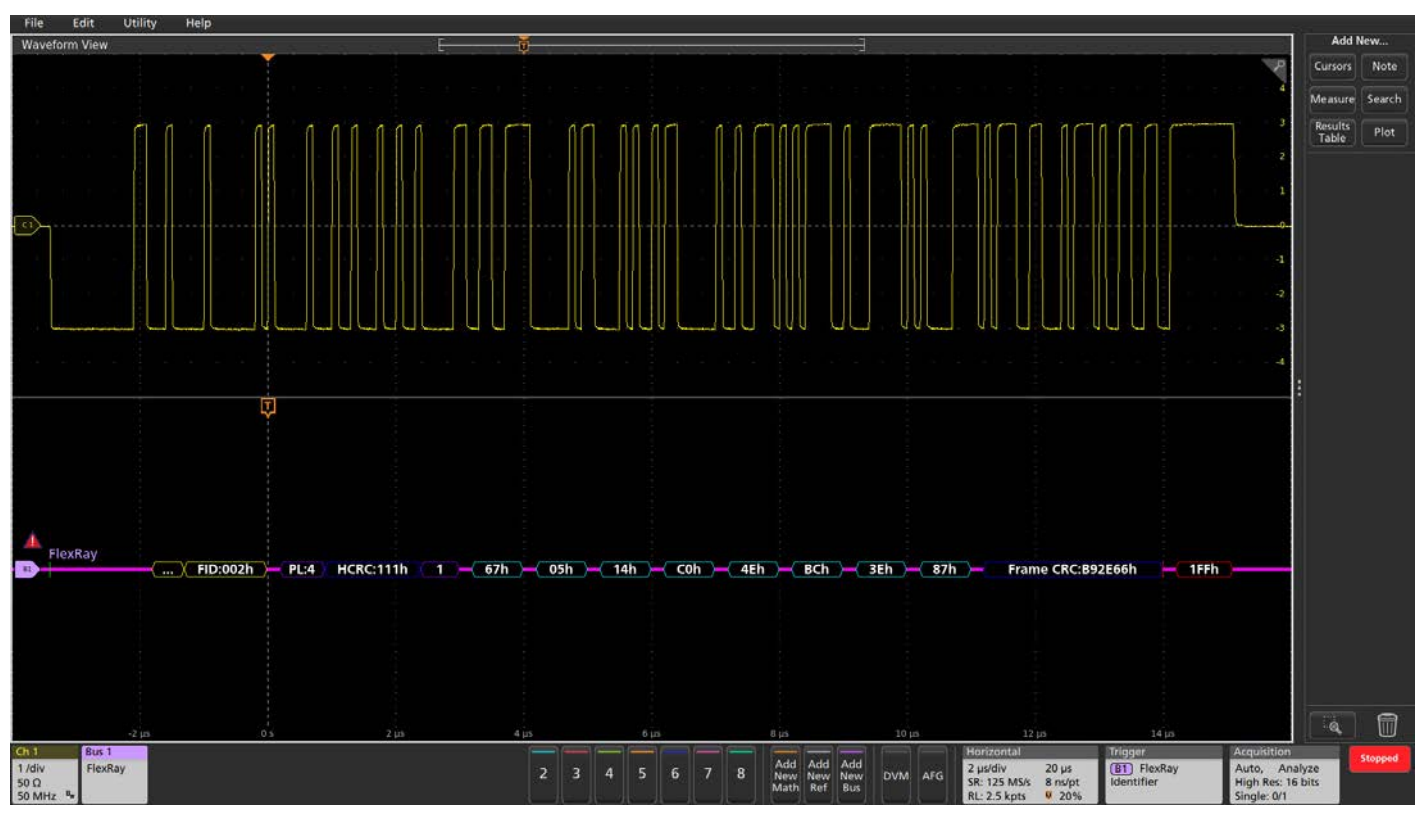

**Figure 17. FlexRay signal triggered on the Frame ID value 002 hex.**

## **DECODING AND TRIGGERING ON FLEXRAY**

Once the bus is set up the oscilloscope will be able to isolate, capture, and display specific FlexRay bus events, as well as any other coincident signals. Such a time-correlated display allows you to verify causes and effects in the design. In Figure 17, the oscilloscope was set to trigger on the Frame ID value 002 hex.

The oscilloscope's FlexRay triggering capability includes the following types:

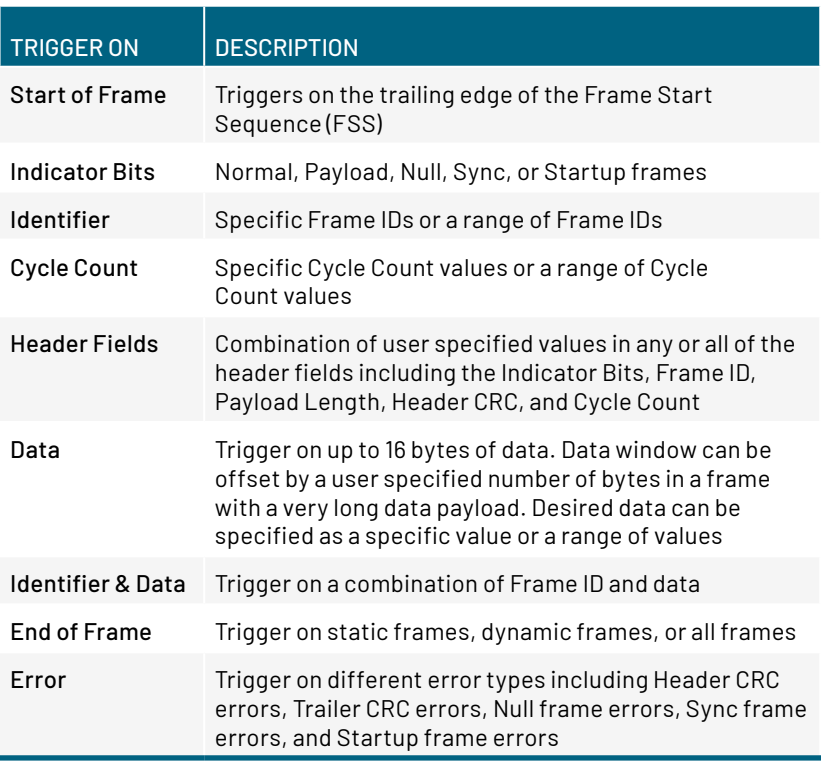

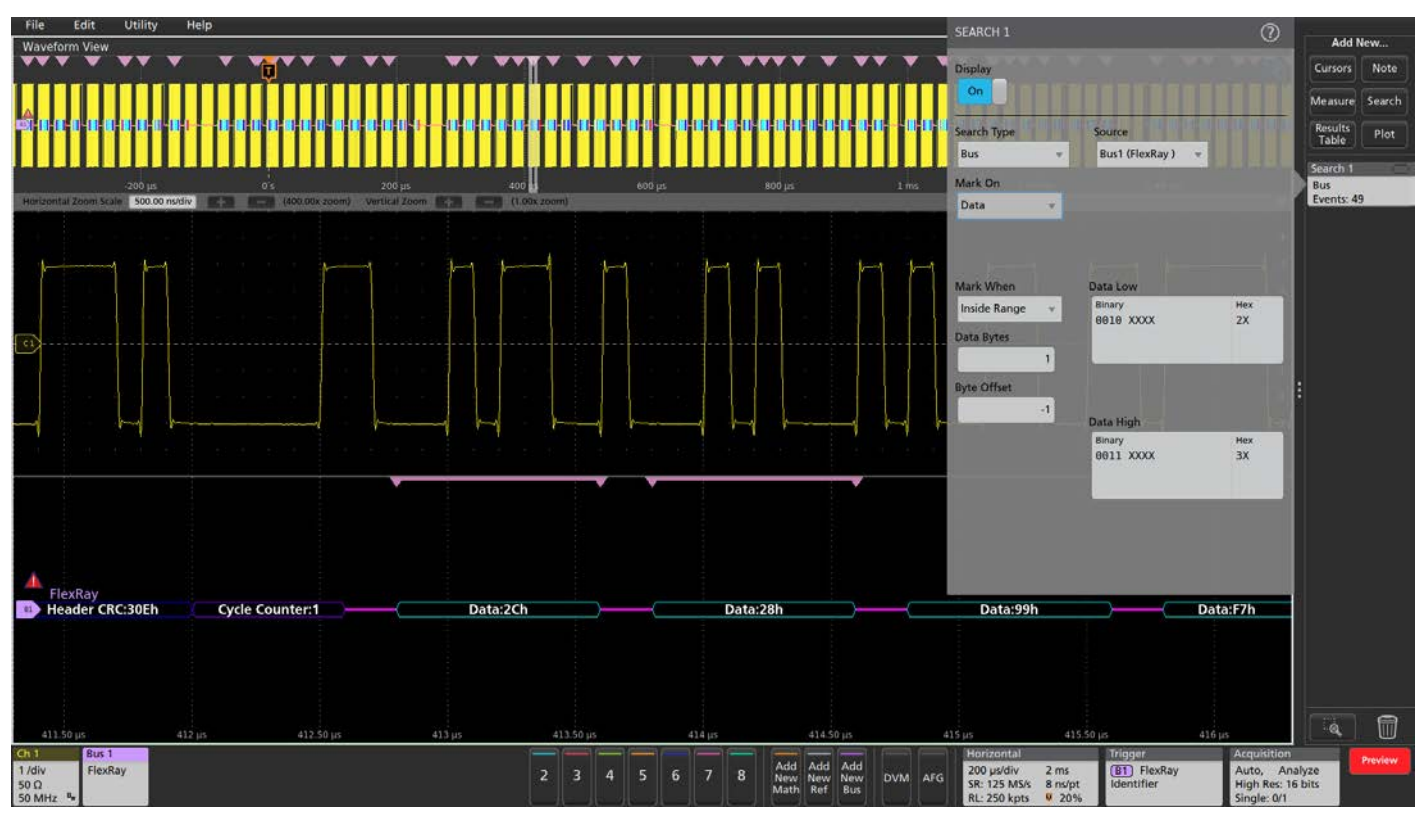

**Figure 18. Wave inspector search configured to mark data inside the range 2X hex and 3X hex.**

But how many of the events occurred? To find all of the bus events that meet a specific search criteria, you can use automated Wave Inspector search. The setup is similar to the bus trigger setup, allowing the oscilloscope to find and mark all of the specified bus events.

In Figure 18, the oscilloscope was set up to trigger on a specific Frame ID. It captured and decoded approximately 80 FlexRay frames. Then Wave Inspector search was set up to go through the acquisition and and marked 49 occurrences within a range of data values. Each of the data values in the specified range is shown with the pink bracket icon. Using the arrow keys, you can instantly navigate between marked values.

And all of this was done with only 250,000 point record lengths. The 5 Series MSO, for example, can capture 62.5 Mpoints with standard record length, or 125 M points when equipped with extended record length.

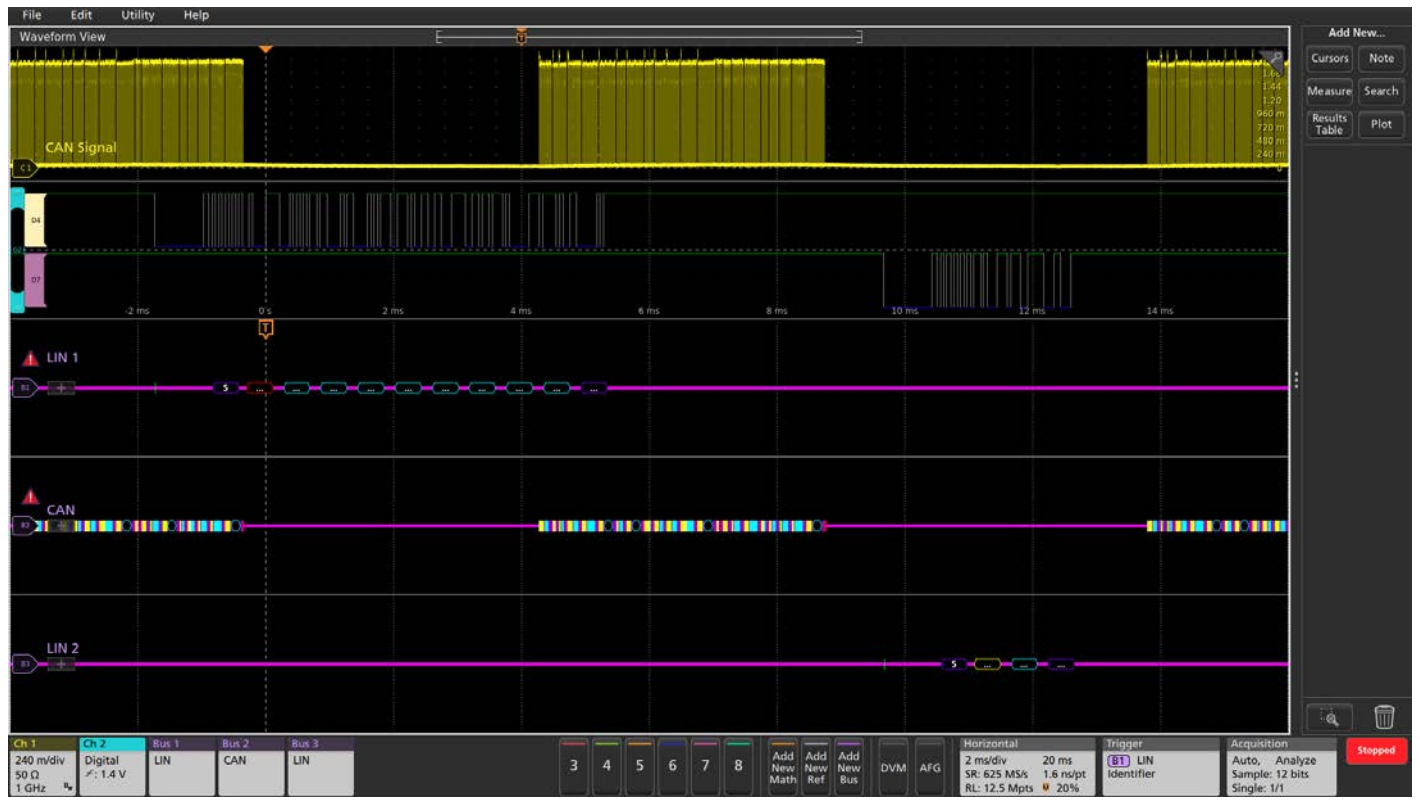

**Figure 19. The scope has triggered on the first LIN message and captured all three buses.**

## **DECODING MULTIPLE BUSES AT ONCE**

A powerful feature of the oscilloscope is the ability to define and decode many serial buses simultaneously. Going back to our earlier example with CAN bus; now imagine that the window controls are operated by a LIN bus. When the driver presses the Passenger Window Down control, a message is initiated on a LIN bus in the driver door, passed through a central CAN gateway and then sent on to another LIN network in the passenger door. In this case, we can trigger on the relevant message on one of the buses and capture and decode all three buses simultaneously, making it exceptionally easy to view traffic as it goes from one bus to another through the system. In Figure 19, the scope has triggered on the first LIN message and captured all three buses.

#### **Contact Information:**

Australia 1 800 709 465 Austria\* 00800 2255 4835 Balkans, Israel, South Africa and other ISE Countries +41 52 675 3777 Belgium\* 00800 2255 4835 Brazil +55 (11) 3530-8901 Canada 1 800 833 9200 Central East Europe / Baltics +41 52 675 3777 Central Europe / Greece +41 52 675 3777 Denmark +45 80 88 1401 Finland +41 52 675 3777 France\* 00800 2255 4835 Germany\* 00800 2255 4835 Hong Kong 400 820 5835 India 000 800 650 1835 Indonesia 007 803 601 5249 Italy 00800 2255 4835 Japan 81 (3) 6714 3086 Luxembourg +41 52 675 3777 Malaysia 1 800 22 55835 Mexico, Central/South America and Caribbean 52 (55) 88 69 35 25 Middle East, Asia, and North Africa +41 52 675 3777 The Netherlands\* 00800 2255 4835 New Zealand 0800 800 238 Norway 800 16098 People's Republic of China 400 820 5835 Philippines 1 800 1601 0077 Poland +41 52 675 3777 Portugal 80 08 12370 Republic of Korea +82 2 565 1455 Russia / CIS +7 (495) 6647564 Singapore 800 6011 473 South Africa +41 52 675 3777 Spain\* 00800 2255 4835 Sweden\* 00800 2255 4835 Switzerland\* 00800 2255 4835 Taiwan 886 (2) 2656 6688 Thailand 1 800 011 931 United Kingdom / Ireland\* 00800 2255 4835 USA 1 800 833 9200 Vietnam 12060128

> \* European toll-free number. If not accessible, call: +41 52 675 3777 Rev. 02.2022

dataTec

Mess- und Prüftechnik. Die Experten.

Ihr Ansprechpartner / Your Partner:

dataTec AG E-Mail: info@datatec.eu >>> www.datatec.eu

#### Find more valuable resources at [TEK.COM](https://www.tek.com)

Copyright © Tektronix. All rights reserved. Tektronix products are coverwed by U.S. and foreign patents, issued and pending. Information in this publication supersedes that in all previously published material. Specification and price change privileges reserved. TEKTRONIX and TEK are registered trademarks of Tektronix, Inc. All other trade names referenced are the service marks, trademarks or registered trademarks of their respective companies.

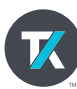